## 自定义成员-多维分析实现去年同期比较

[操作步骤](#page-0-0)

可能通过自定义成员功能,实现去年同期/同期比的计算。

- 同期值。得到本期的去年同期值,以此来进行比较分析。
- 同期比。通过计算得到本期和去年同期值的比值。同期比是本期值和同期值之差再除以同期值。可以使用ParallelPeriod函数得到同期值,函 数的具体意义请参考帮助文档>函数

## <span id="page-0-0"></span>操作步骤

1、新建多维分析。其中行区选择"时间"维2016年4月到2016年6月的成员,列上选择度量维的销售量。

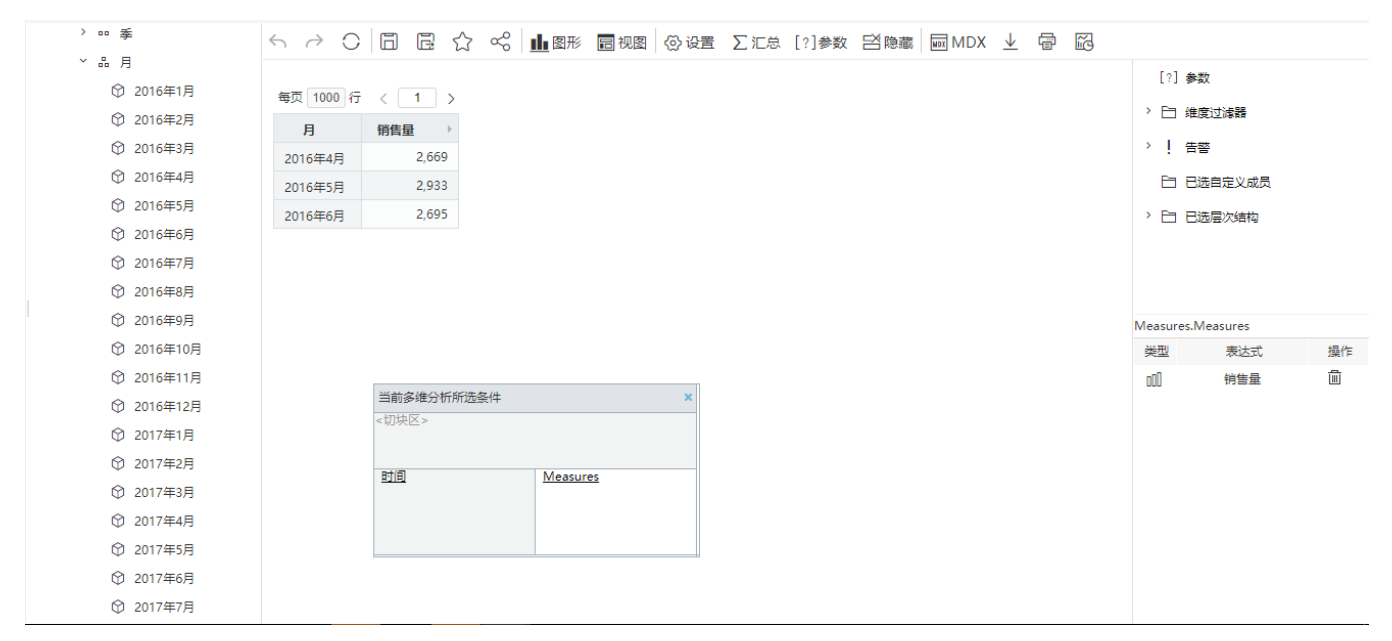

2、同期值。在左侧资源树的 **自定义成员 > 局部** 下新建一个局部自定义成员。在其MDX表达式中输入如下: ([Measures].[Unit Sales], PARALLELPERIOD( [时间].[月],1,[时间].CurrentMember))。 具体设置如下图:

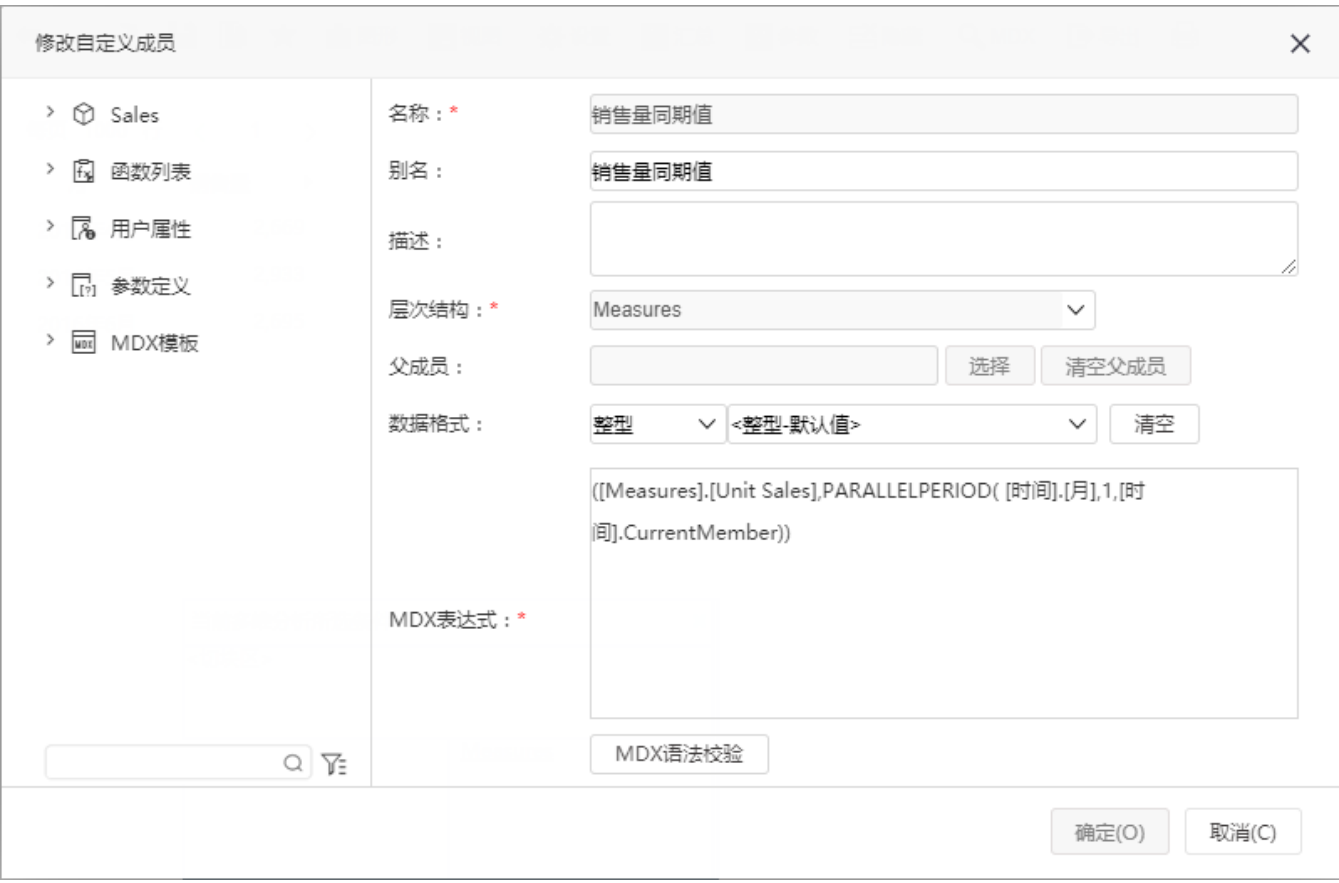

3、同期比。在左侧资源树的自定义成员\局部下新建一个局部自定义成员。在其MDX表达式中输入如下:(([Measures].[Unit Sales],[时间]. CurrentMember)-([Measures].[Unit Sales],PARALLELPERIOD([时间].[月],1,[时间].CurrentMember)))/([Measures].[Unit Sales],PARALLELPERIOD ([时间].[月],1,[时间].CurrentMember)) 。具体设置如下图:

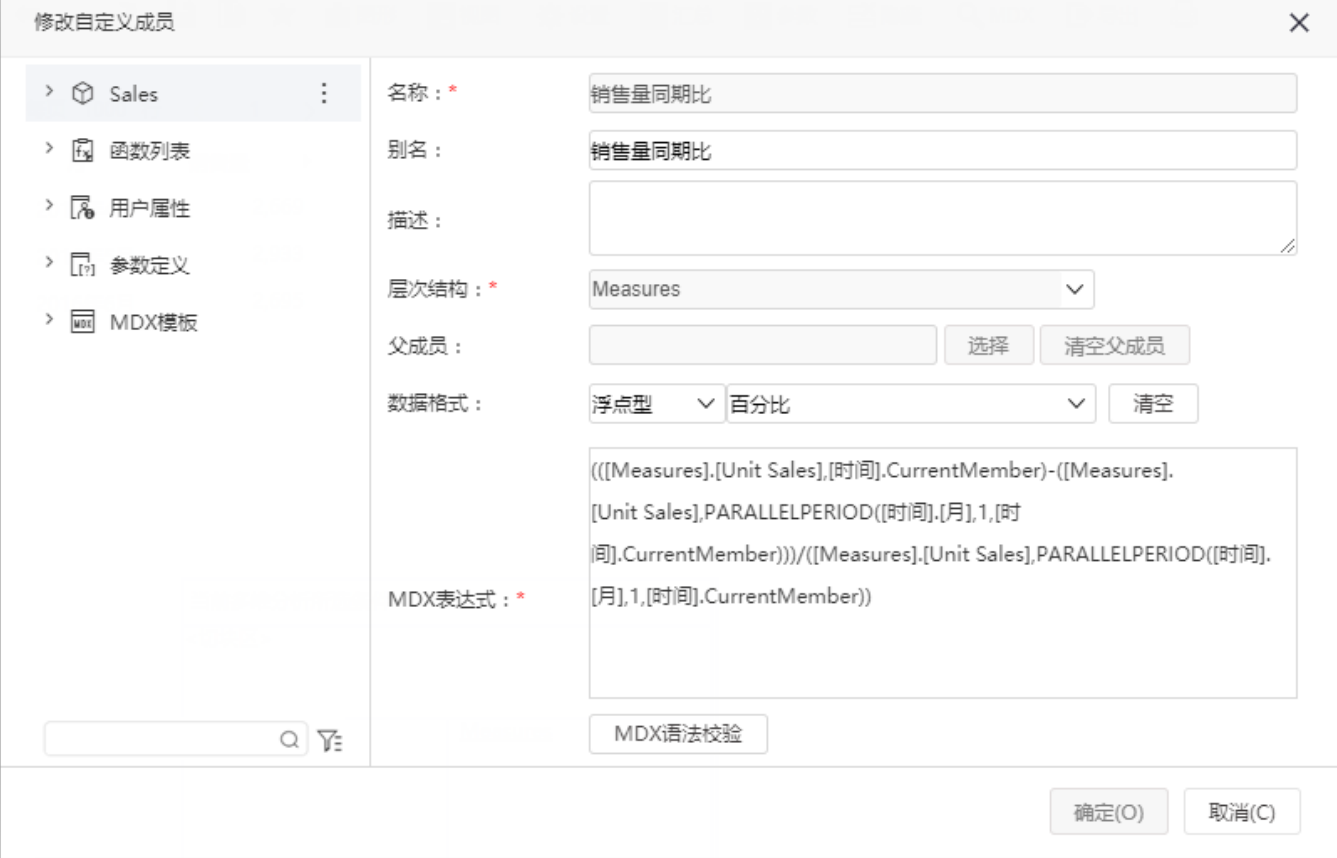

4、添加上面步骤建立的所有的局部自定义成员到多维分析中,刷新报表,最后得到的效果如下图: 每页 1000 行 < 1 >

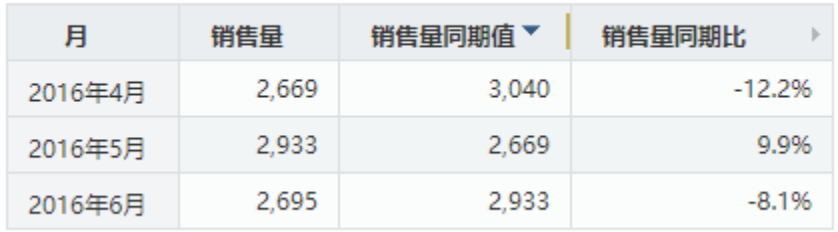